# UMA FERRAMENTA PARA MONITORACAO~ DO DESEMPENHO DE ENLACES PONTO-A-PONTO ATRAVES DA WEB

Helcio Wagner da Silva <sup>e</sup> Sergio Vianna Fialho

Universidade Federal do Rio Grande do Norte Centro de Tecnologia Departamento de Engenharia Elétrica Laboratório de Engenharia de Computação e Automação 59.072-970 - Natal/RN Fone:  $+(55)(84)215-3771$ Fax:  $+(55)(84)215-3738$ E-mail:[helcio, alho]@leca.ufrn.br

Este artigo apresenta um esforco pioneiro no desen volvimento de ferramentas para gerenciamento de redes de computadores na UFRN, descrevendo uma ferramenta desenvolvida com o objetivo de monitorar, através da Web, as utilizações e percentuais de erros de entrada/saída nos enlaces ponto-a-ponto de uma determinada rede ATM, bem como servir de base para o posterior desenvolvimento de ferramentas mais poderosas.

### 1 INTRODUÇÃO

A UFRN possui atualmente uma rede ATM fisicamente implementada por switches ATM e ATM/LAN 3Com interconectados por enlaces opticos ponto-a-ponto full-duplex com capacidade nominal de operação a 155 Mbps. Um dos objetivos desta infra-estrutura é a interconexão das redes locais presentes em seus centros, departamentos e demais órgãos administrativos. A rede é atualmente gerenciada com o auxlio do pacote Transcend Network Control Services, também desenvolvido pela 3Com.

Observações realizadas acerca da utilização do pacote Transcend e de outros similares concluiram que, embora tais pacotes sejam bastante abrangentes nas funções de gerenciamento de redes, existem de fato cenários nos quais a aquisicão dos mesmos é proibitiva face à pequena parcela de recursos a serem utilizados, em relação à vasta gama de recursos disponíveis nestes pacotes. Para este cenários, o desenvolvimento de ferramentas alternativas, de baixo custo e com capacidades adequadas as necessidades reais de gerenciamento é de fato desejável.

Com base nas considerações citadas há pouco, foi desenvolvida uma ferramenta que prov^e, atraves da Web, a monitoração das utilizações e percentuais de erros de entrada/sada dos enlaces opticos da rede ATM da UFRN. As contribuições envolvidas neste projeto remetem à disponibilização de uma ferramenta que, embora contenha funcionalidades reduzidas face ao ambiente gerenciado, possui custo zero para a instituição e serve como base para o desenvolvimento de outras ferramentas mais poderosas, com relação à abrangência de funções e possibilidade de aplicação em cenarios distintos.

### CENÁRIO DE APLICAÇÃO: A REDE **ATM DA UFRN**

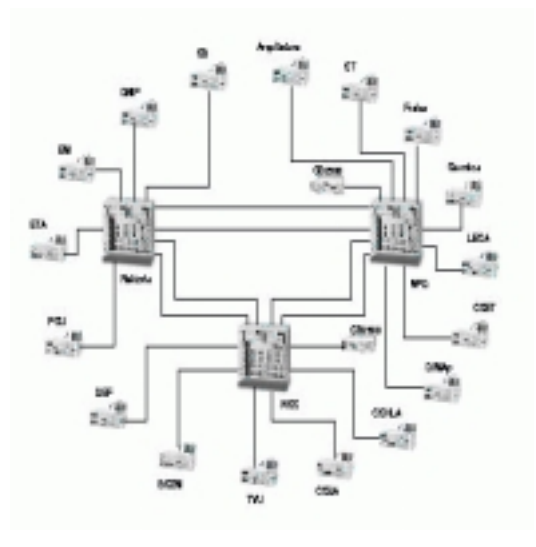

Figura 1: A rede ATM da UFRN

Conforme ilustrado na gura 1, a rede ATM da UFRN é composta fisicamente por três switches ATM CoreBuilder

7000HD - CB7000 [10], 17 switches ATM/LAN SuperStack II 1000 - SS1000 [12] e por dois switches CoreBuilder 2500 - CB2500 [11], interconectados por enlaces ópticos ponto-aponto full-duplex com capacidade nominal de 155 Mbps.

A interconexão das redes locais presentes na UFRN é viabilizada através da utilização da técnica de Emulação de LAN ATM - LANE [9], e neste contexto os CB7000, localizados nos prédios da Reitoria, do Núcleo de Processamento de Dados - NPD e do Núcleo de Computação Científica - NCC da UFRN, possuem em media 20 interfaces ATM e acumulam todas as funções de serviço previstas na emulação de LAN ATM (servidores de configuração, de resolução de endereco e de broadcast). Os SS1000, por sua vez, localizam-se nos centros, departamentos e demais órgãos administrativos da UFRN, e cumprem a função de clientes de emulação de LAN, conectando-se aos CB7000 através de sua única interface ATM e a segmentos Ethernet e Fast Ethernet atraves de suas interfaces hom^onimas (24 interfaces Ethernet e uma interface Fast Ethernet), conforme ilustrado na figura 2. Os CB2500 atuam viabilizando a comunicação entre membros de LANs emuladas distintas, uma função que não é suprida na especificação LANE.

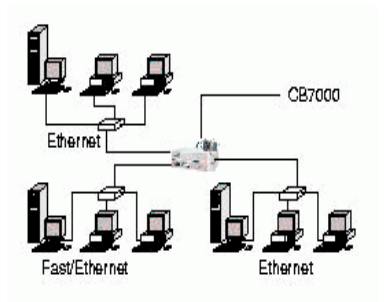

 $F$ igura 2: Theiconexão de redes locais atraves da rede ATM  $_{\text{H}}$ da UFRN

## <sup>3</sup> ARQUITETURA

A ferramenta desenvolvida baseia-se no modelo de três camadas definido para o Gerenciamento Baseado na Web - WBM [7]. Neste modelo, um software de gerenciamento, instalado numa estacão intermediária, comunica-se com os agentes de gerenciamento instalados nos equipamentos de rede através do protocolo SNMP, especificado em [3], e interage com *browsers* dos usuários através da Web, acumulando tambem a funcionalidade de servidor HTTP.

Conforme observado na figura 3, o software de gerenciamento é composto por uma aplicação gerente e por  $aplicações$  CGI, as quais realizam operacões sobre um determinado banco de dados. A seguir, serão abordados cada um destes componentes funcionais.

### 3.1 Aplicação gerente

A aplicação gerente realiza um *polling* nos equipamentos

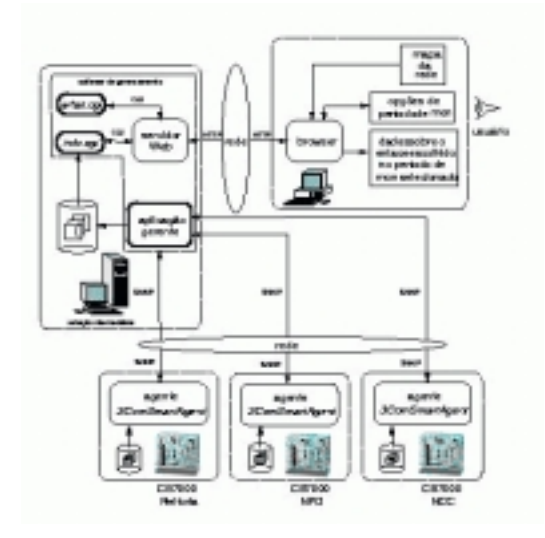

Figura 3: Arquitetura da ferramenta construda

presentes na rede ATM da UFRN, notadamente nos seus tr^es CB7000. A cada 15 minutos ao longo de cada dia, são solicitadas informações referentes a cada uma das interfaces ATM pertencentes a cada um destes equipamentos, sendo efetuada a comunicação com os agentes  $3ComSmartAgent$  instalados nos CB7000 localizados nos predios da Reitoria, do NPD e do NCC da UFRN. A solicitação de informações aos agentes faz-se através do envio de mensagens SNMP contendo PDUs GetRequest, enquanto o atendimento destas solicitações é realizado mediante o retorno de mensagens SNMP contendo PDUs  $GetResponse$ . As informações referentes às interfaces ATM dos equipamentos podem ser associadas aos enlaces aos quais elas são conectadas tendo-se em vista a natureza destes últimos (enlaces ponto-a-ponto) [1].

As informações coletadas dos CB7000 correspondem aos valores referentes aos seguintes objetos gerenciados, definidos nos grupos system e Interfaces da MIB-II [4]. São eles:

- sysUptime : intervalo de tempo (em centesimos de segundo) compreendido entre o instante atual e o instante no qual o agente foi reinicializado pela ultima vez;
- ifInOctets : numero de octetos recebidos por uma interface de rede, incluindo caracteres de enquadramento;
- ificial in the second dependence of the pacification and contract received portal portal and portal in the political portal of the second second portal in the second second second second second second second second second uma interface de rede;
- ifinities : numero de pacotes nominales nominales in the multiple of  $\mathcal{C}$ ticast e broadcast) recebidos por uma interface de rede;
- ifInErrors : numero de pacotes com erro recebidos por uma interface de rede;
- ifout a citie : numero de octets transmitidos por uma de interface de rede, incluindo caracteres de enquadramento the state of the state of the state of the state of the state of the state of the state of the state of the
- ifout  $\mathbf{r}$ dos por uma interface de rede;
- ifout it a control control de pacification of the pact of the pacific of the pacific of the pacific (multiple ticast e broadcast) transmitidos por uma interface de rede;
- ifout in the state of the pact of the package of the state complete the state of the state of the state of the por uma interface de rede;

Valores iniciais e finais destes objetos para cada interface de rede dos CB7000 serão coletados a cada 15 minutos de cada dia pela aplicação gerente para posterior processamento, com base nas equações definidas a seguir.

Equac~oes para calculo das utilizac~oes de entrada/sada

$$
In\_Utilization = \frac{8.\Delta if InOctets}{\Delta sysUptime/100} \tag{1}
$$

$$
Out\_Utilization = \frac{8.\Delta if OutOctets}{\Delta sysUptime/100}
$$
 (2)

Onde  $\Delta if InOctets, \Delta if OutOctets$  e  $\Delta sysU p time$  são as diferencas entre os valores finais e iniciais dos objetos  $ifIn Octets, if OutOctets$  e sysUptime, respectivamente.

 $Equa\tilde{c}$  es para cálculo dos percentuais de erros de entrada/sada

$$
In \_Error = \frac{\Delta if In \_S}{\Delta if In \_Ks}.100\%,
$$
  
 
$$
\Delta if In \_Ks = \Delta if In U \ncast \_Ks + \Delta if In N U \ncast \_Ks
$$
 (3)

$$
Out\_Error = \frac{\Delta ifOutErrors}{\Delta ifOutPlkts}.100\%,
$$

$$
\Delta ifOutPlkts = \Delta ifOutUcastPlkts + \Delta ifOutNUcastPlkts \qquad (4)
$$

Onde  $\Delta$ if InErrors,  $\Delta$ if OutErrors,  $\Delta$ if In  $\label{eq:UcastPkts} UcastPkts, \quad \Delta ifOutU castPkts, \quad \Delta if InNU castPkts$ e  $\Delta ifOutNU castPkts$  são as diferenças dos valores 3.3 dos ob jetos ifInErrors, ifOutErrors, ifInUcastPkts, ifOutUcastPkts, ifInNUcastPkts e ifOutNUcastPkts, respectivamente.

A aplicação gerente foi construída em linguagem C, com o auxílio da Interface de Programação de Aplicação - API contida no pacote cmu-snmp-linux-3.7 [8], desenvolvido pela Carnegie Mellon University - CMU. Este pacote contém, alem de alguns aplicativos de linha de comando, uma biblioteca de funcões a serem utilizadas em aplicações gerente/agente escritas na linguagem C sobre o sistema operacional Linux.

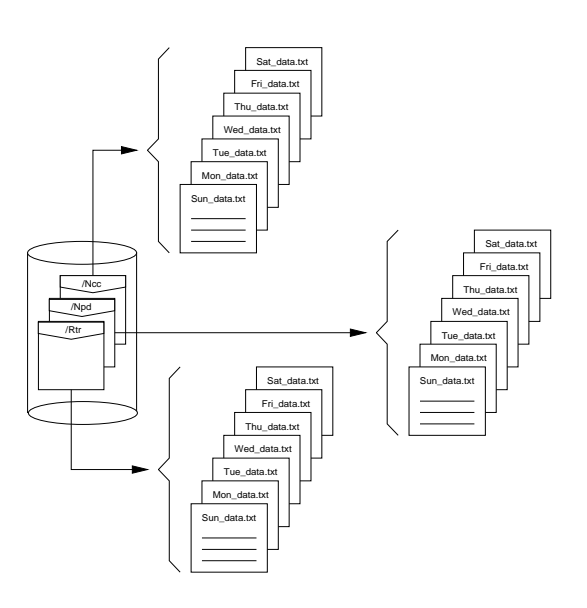

Figura 4: Estrutura do banco de dados

As informações coletadas e processadas pela aplicação gerente constituem-se em historicos armazenados num banco de dados ilustrado pela figura 4 e formado com base nos diretórios / $Rtr$ , /Npd e /Ncc, alusivos às localizações dos CB7000 que compõem a rede ATM da UFRN.

 $\mathbf{r} = \mathbf{r}$  is the contract three possuem normalisms of  $\mathbf{r}$  and  $\mathbf{r}$  alusivos alusivos alusivos alusivos  $\mathbf{r}$  $\left(1, \frac{1}{2}, \frac{1}{2}\right)$  informações são obtidas. As opções de período de monito-As informações referentes aos enlaces ópticos da rede encontram-se em arquivos localizados em cada um dos diaos dias da semana nos quais são criados ou atualizados:  $Sun\_data.txt$ ,  $Mon\_data.txt$ ,  $Tue\_data.txt$ ,  $Wed\_data.txt$ ,  $Thu\_data.txt$ , Fri\_data.txt e Sat\_data.txt. Estas informações possuem uma vida util de uma semana, ao longo da qual podem ser visualizadas a partir de páginas HTML, como será visto posteriormente. Ao final deste período, serão sobreescritas por outras informações mais atualizadas, de forma a não produzir arquivos cada vez maiores à medida que novas ração serão também atualizadas, de forma que o usuário não queira visualizar o que ele efetivamente não pode mais obter.

### Aplicações CGI

O acesso e a exibicão das informacões disponíveis no banco de dados construído pela aplicação gerente é realizado através da Web, por meio de aplicações que fazem uso do padrão de comunicação de Interface de Gateway Comum - $CGI$  [6], particularmente as aplicações what.cgi e info.cgi.

A aplicação what.cgi tem como objetivo o fornecimento, em detalhes, dos períodos de monitoração disponíveis aos usuarios da ferramenta.

A partir da seleção de um dos enlaces ópticos da rede, uma solicitação HTTP é emitida pelo browser do usuário objetivando o acionamento da aplicação what.cgi, residen-

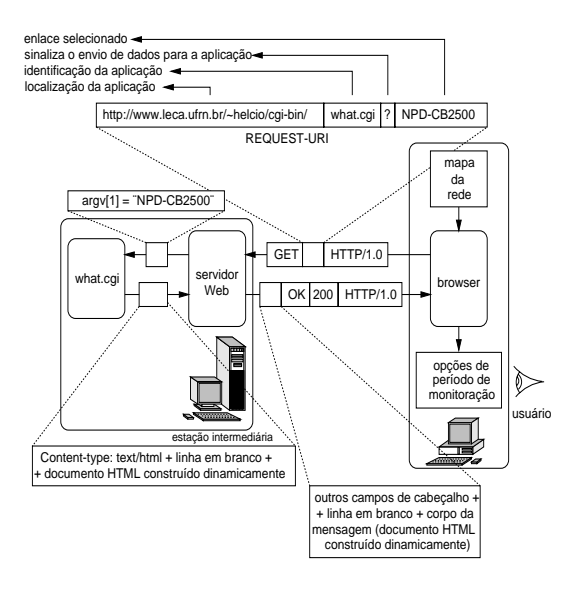

 $r$ igura 9. Funcionamento da aplicação what.cgi

te na estação intermediária. A aplicação então constrói dinamicamente uma página HTML contendo os períodos de monitoração disponíveis aos usuarios da ferramenta, que a visualizarão através de seus browsers. A figura 5 ilustra o funcionamento da aplicação tomando como exemplo a solicitação do enlace "NPD-CB2500".

A aplicação info.cgi tem como objetivo a leitura e a exibição das informações referentes ao enlace selecionado durante o período de monitoração escolhido.

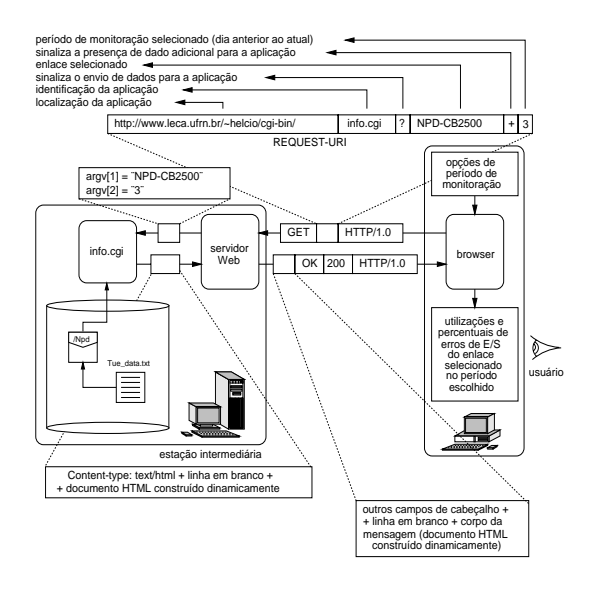

 $r$ igura 0. Funcionamento da aplicação  $\imath\imath\jmath\sigma.\imath\jmath\imath$ 

Uma vez selecionado o período de monitoração, uma nova solicitação HTTP é emitida, agora objetivando o acionamento da aplicação info.cgi, que busca, no banco de dados construído, as informações referentes às utilizações e percentuais de erros de entrada/sada no enlace selecionado. A figura 6 ilustra o funcionamento desta aplicação, tomando como exemplo a seleção do enlace "NPD-CB2500" e a escolha do período de monitoração correspondente a três dias anteriores ao atual.

### 4 UTILIZAÇÃO

A utilização da ferramenta construída é razoavelmente simples, bastando apenas que seus usuarios selecionem os enlaces de sua preferência e os períodos de monitoração nos quais desejam obter as informações referentes aos mesmos.

A figura 7 ilustra a página de início da ferramenta, a qual contem o mapeamento dos enlaces opticos presentes na rede ATM da UFRN. A pagina e visualizada com o auxlio do browser Netscape 4.51.

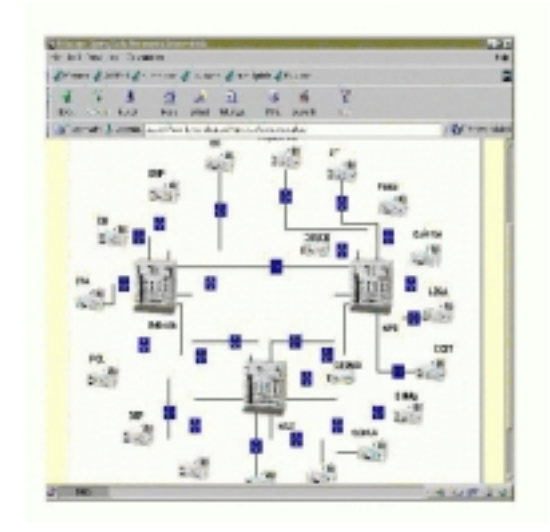

 $r$ igura 7: Pagina inicial de operacão da ferramenta

Neste documento estático, os enlaces são destacados por alvos azuis que servem para que os usuarios da ferramenta selecionem os enlaces de sua preferência. A seleção de um destes enlaces resultará na construção dinâmica de uma outra página ilustrando, em detalhes, quais os períodos de monitoração disponíveis aos usuários para o enlace selecionado anteriormente. A gura 8 ilustra, como exemplo, a página HTML exibida em decorrência da escolha do enlace  $"NPD-CB2500"$ .

Uma vez especificadas as informações referentes à identificação do enlace e período de monitoração escolhido para o mesmo, e disponibilizada uma pagina HTML construda dinamicamente e contendo as informações referentes às utilizações e percentuais de erros de entrada/saída do enlace selecionado. A figura 9 ilustra a página HTML exibida em

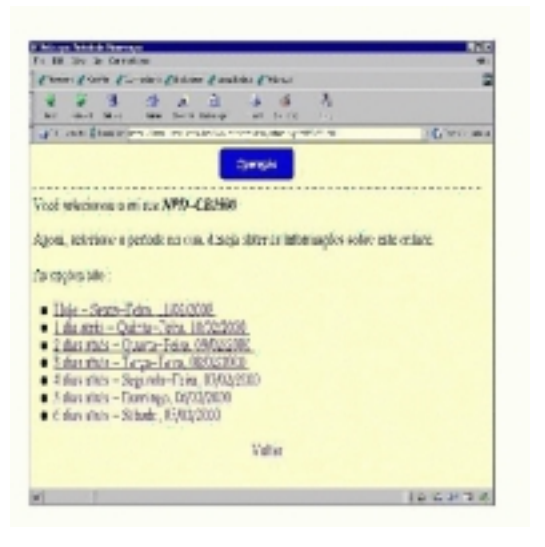

Figura 8: Opc~oes de perodo de monitorac~ao disponveis para o enlace "NPD-CB2500"

decorrência da escolha do período de monitoração correspondente ao dia 08 de fevereiro de 2000 para o enlace "NPD-

| France Estated Francesco Fichert Findship Filippe                                                                                                    |                                                 |                                      |                                 |           |
|----------------------------------------------------------------------------------------------------|-------------------------------------------------|--------------------------------------|---------------------------------|-----------|
| sл<br>L OP<br><b>ME</b><br><b>STATE</b>                                                                                                    | ED: 4004                                        | $\mathbf{r}$<br>w<br>34,940          |                                 |           |
| Bright & JURN and the big test in this color collection of the Bright                                                                                                    |                                                 |                                      |                                 | View date |
| 123 8 9 1 1 1 2 2 2 3 3 4 5 6 7 8 9 8 9 9 1 1 2 2 3 4 5 6 7 8 9 8 9 9 1 1 2 3 4 5 6 7 8 9 0 1 2 3 4 5 6 7 8 9 0 1 2 3 4 5 6 7 8 9 0 1 2 3 4 5 6 7 8 9 0 1 2 3 4 5 6 7 8 9 0 1 2 3 4 5 6 7 8 9 0 1 2 3 4 5 6 7 8 9 0 1 2 3 4 5<br>4 4 9 4 1 4<br>$\overline{\phantom{a}}$ | <b>WALLE</b>                                    | <b>CENT</b>                          | <b>Hotel</b><br>-               |           |
| 1784 A<br><b>RUC</b>                                                                                                    | <b>BRCT</b>                                     | <b>COLLA</b>                         | ≕                               |           |
| $2.53 - 4$                                                                                                    | <b>EXR</b>                                      | $1 - 166$                            | m.                              |           |
| <b>LAS 18 </b><br>,,,                                                                                                    | $-11$                                           | <b>COLE</b>                          | <b>D</b>                        |           |
| , 76                                                                                                    | æт                                              | <b>LCB</b>                           | $-$<br>$\overline{\phantom{a}}$ |           |
| 125                                                                                                    | <b>SHOT</b>                                     | 1/2B                                 | -                               |           |
| <br><b>CONTRACTOR</b><br>$-1.85$<br>$\cdots$                                                                                                    | property in a contract with the<br><b>Septi</b> | <br><b>The</b>                       | $\sim$                          |           |
| ■ 清照所<br>10.7 <sub>1</sub>                                                                                                    | <b>SERVICE</b>                                  | <b>L-S M</b>                         | <b>COM</b>                      |           |
| <b>Taken</b>                                                                                                    |                                                 | <b>LEA</b>                           | <b>State</b>                    |           |
| to a drive on a on good store.<br>5,819                                                                                                    | $-$                                             | ****************************<br>12.8 | 1.4                             |           |
| <b>Butters</b>                                                                                                    |                                                 | 1.48                                 | -<br>٠                          |           |
| 11.9                                                                                                    |                                                 | に渡る                                  | -<br>÷                          |           |
|                                                                                                    | ю                                               | <b>COLE</b>                          | m                               |           |
|                                                                                                    | œ                                               | 131                                  | <b>College</b><br>$-1$          |           |
|                                                                                                    |                                                 |                                      | <b>STA</b>                      |           |

Figura 9: Valores referentes as utilizac~oes e percentuais de erros de entrada/sada no enlace \NPD-CB2500" ao longo do dia 08 de fevereiro de 2000

A fim de melhor caracterizar a dinâmica das utilizações e percentuais de erros no enlace, são exibidos gráficos de barras correspondentes aos seus valores e registrados os instantes nos quais são realizadas as coletas de informações junto aos agentes instalados nos CB7000.

## 5 CONCLUSÕES

Este artigo apresentou uma ferramenta alternativa para auxlio ao gerenciamento da rede ATM da UFRN. A ferra menta opera com base no modelo de tr^es camadas previsto para o gerenciamento baseado na Web, e, embora contenha funcionalidades limitadas, já permitiu, por exemplo, a descoberta da inatividade temporaria de um determinado enlace e apontou para uma possível fonte de congestionamento na rede monitorada, particularmente um trafego relativamente intenso num dos seus CB2500.

A capacidade de gerenciamento das redes de computadores presentes na UFRN pode ser substancialmente aumentada com o desenvolvimento de outras ferramentas alternativas, as quais provenham o gerenciamento de conexões virtuais na rede ATM e das redes locais interconectadas por esta ultima. Neste contexto, estudos ja foram realizados com base em [2] e [5] para a utilização de objetos RMON com vistas a efetuar o gerenciamento de LANs na UFRN, ha ja visto que os agentes instalados nos SS1000 suportam as MIBs correspondentes. Uma última conjectura a ser realizada é o desenvolvimento de ferramentas aplicaveis a redes distintas, não mais limitando-se ao contexto da UFRN. Neste sentido, as ferramentas desenvolvidas poderão enfim constituir-se em produtos comercializaveis e competitivos.

## <sup>6</sup> REFERENCIAS ^

- [1] Allan Leinwand: Accomplishing Performance Management with SNMP, Simple Times, Vol. 1, No. 5, Novembro/Dezembro de 1992 - http://www.simple-times.org/ pub/simple-times/issues/1-5.html ;
- [2] Allan Leinwand: Network Design Design Using the RMON MIB, Simple Times, Vol. 2, No. 6, Dezembro de 1993 - http://www.simple-times.org/pub/simple-times/  $issues/2-6.html;$
- [3] J. Case, M. Fedor, M. Schoffstall e J. Davin: A Simple Network Management Protocol - SNMP, Maio de 1990  $-$  http://www.ietf.org/rfc/rfc1157.txt;
- [4] K. McCloghrie e M. Rose: Management Information Base for Network Management of TCP/IP-based internets: MIB-II, Marco de 1991 - http://www.ietf.org/rfc/  $rfc1213.txt;$
- [5] S. Waldbusser: Remote Network Monitoring Manage ment Base, Fevereiro de 1995 - http://www.ietf.org/rfc/ rfc1757.txt ;
- [6] Ken A. L. Coar e D. R. T. Robinson: The WWW Common Gateway Interface-Version 1.1, Junho de 1999 http://web.golux.com/coar/cgi/;
- Wiphro Infotech Group: A White Paper on Web-Based Management http://cybermanage.wipro.com/wpaper-wbnm.html;
- [8] Jürgen Schönwälder e Erik Schönfelder: Linux CMU SNMP Project - http://www.gaertner.de/snmp/ ;
- [9] The ATM Forum Technical Committee: LAN Emulation Over ATM - Version 1.0, Janeiro de 1995 http://www.atmforum.com/atmforum/specs/approved.  $html;$
- [10] 3Com Corporation: High-performance, high-availabili ty ATM switching with integrated 10/100 and Gigabit Ethernet - http://www.3com.com/products/dsheets/400 265.html ;
- [11] 3Com Corporation: CoreBuilder 2500/6000 Family High-Function Layer 3 Switches - High-Function Switches enhance performance in switched Ethernet, Fast  $Ethernet, Token Ring, FDDI and ATM LANs;$ http://www.3com.com/products/dsheets/400270.html;
- [12] 3Com Corporation: SuperStack II Switch <sup>1000</sup> -High performance, stackable switches for boosting performance at the desktop and in the workgroup -http://www.3com.com/products/dsheets/400324.html.